## **Web Self Care MFA – Customer**

When the user signs into Web Self-Care, they will be prompted to setup their Multi Factor Authentication method.

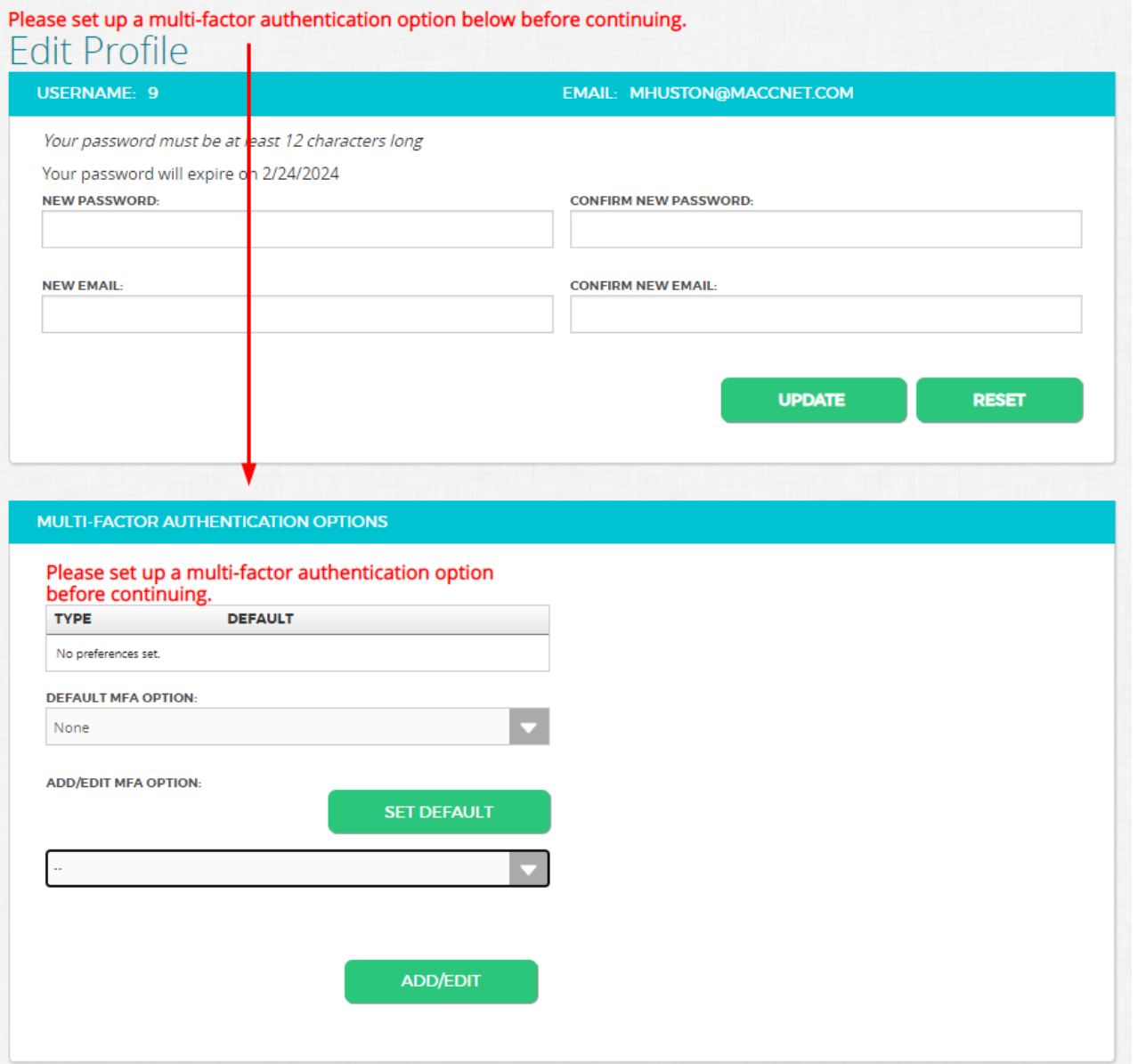

Users have 4 options for setting up MFA:

1. Text – User would receive a text message with their authentication code

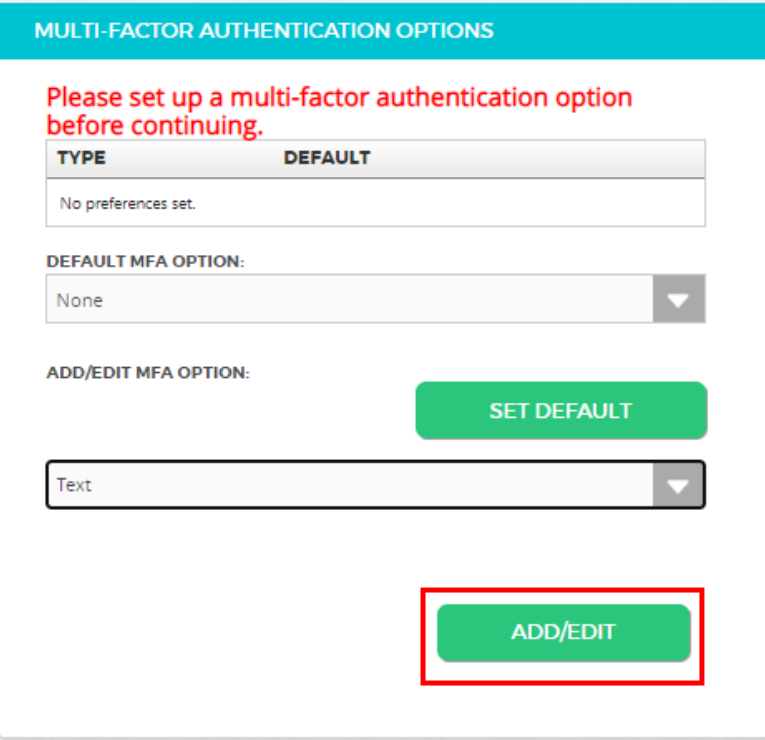

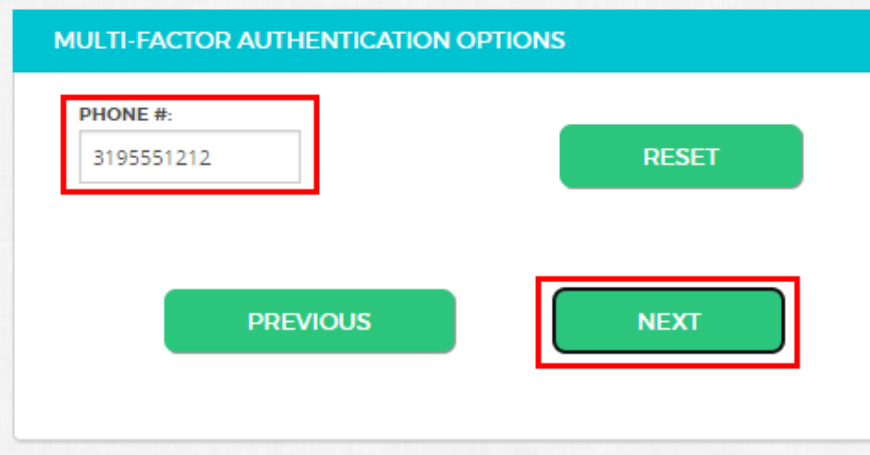

2. Email - User would receive an email with their authentication code

MULTI-FACTOR AUTHENTICATION OPTIONS

Please set up a multi-factor authentication option before continuing.

**TYPE DEFAULT** No preferences set.

**DEFAULT MFA OPTION:** 

None

**ADD/EDIT MFA OPTION:** 

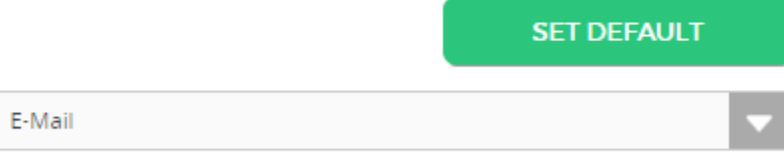

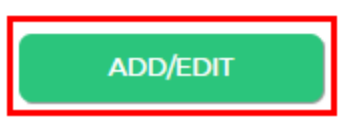

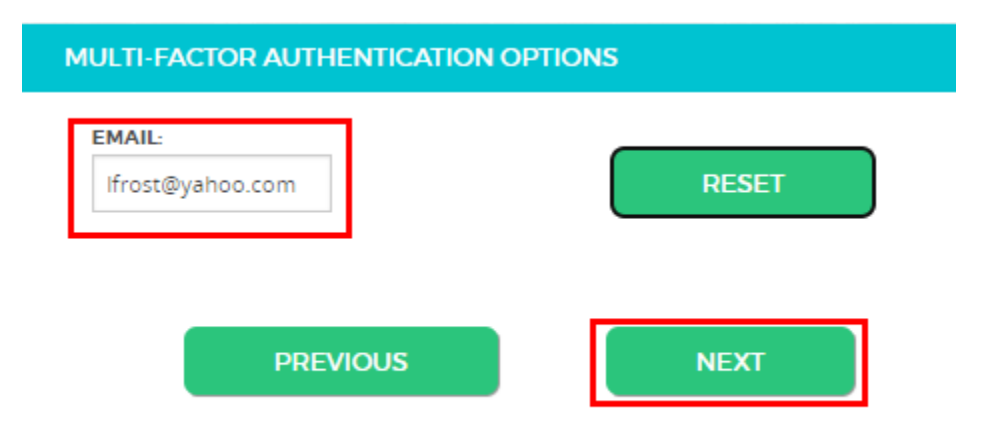

3. Voice – User would receive a phone call with their authentication code

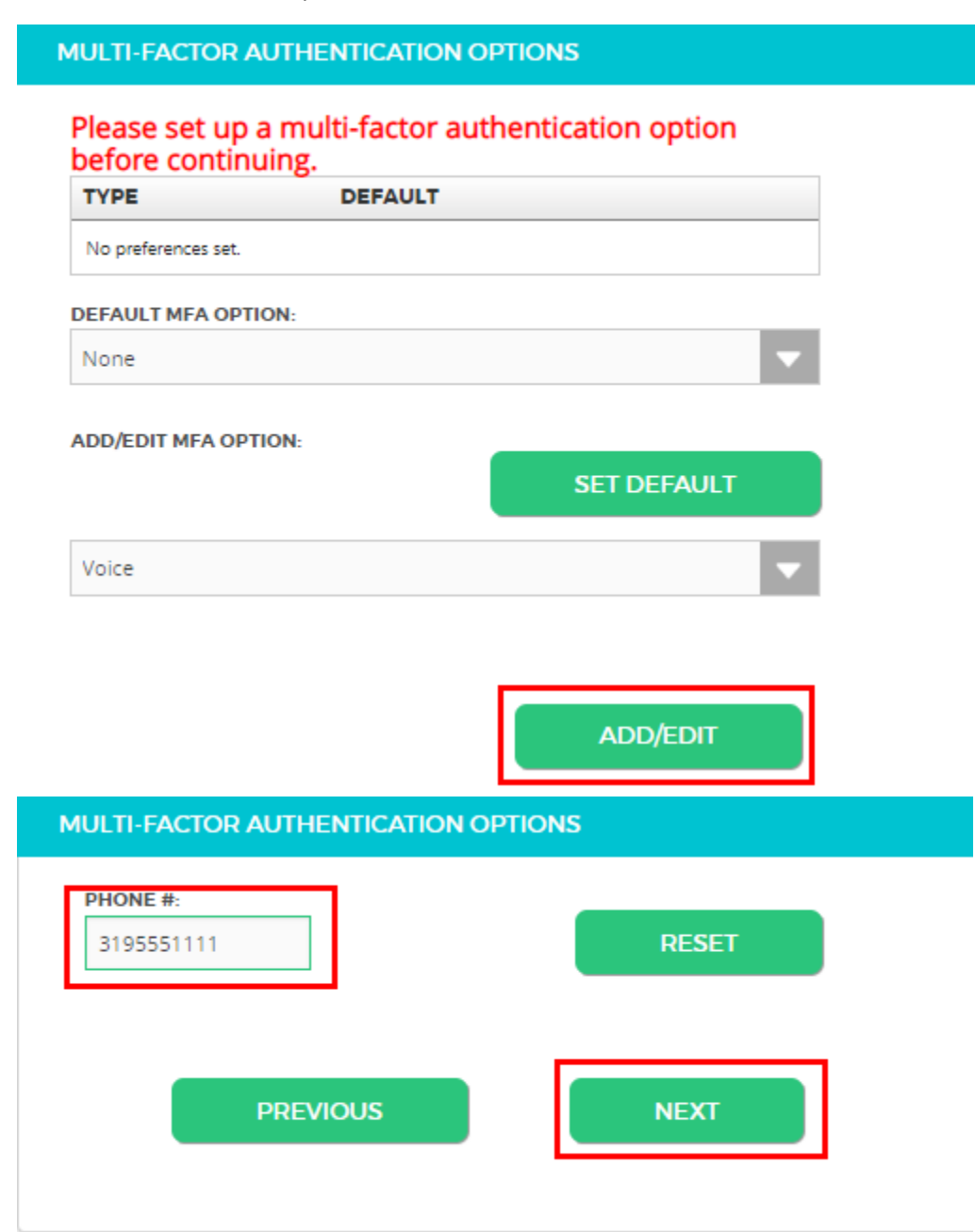

- 4. Timed One-Time Password User would use an app to receive their authentication code
	- a. Available Apps Microsoft Authenticator, Google Authenticator, or Twilio Authy

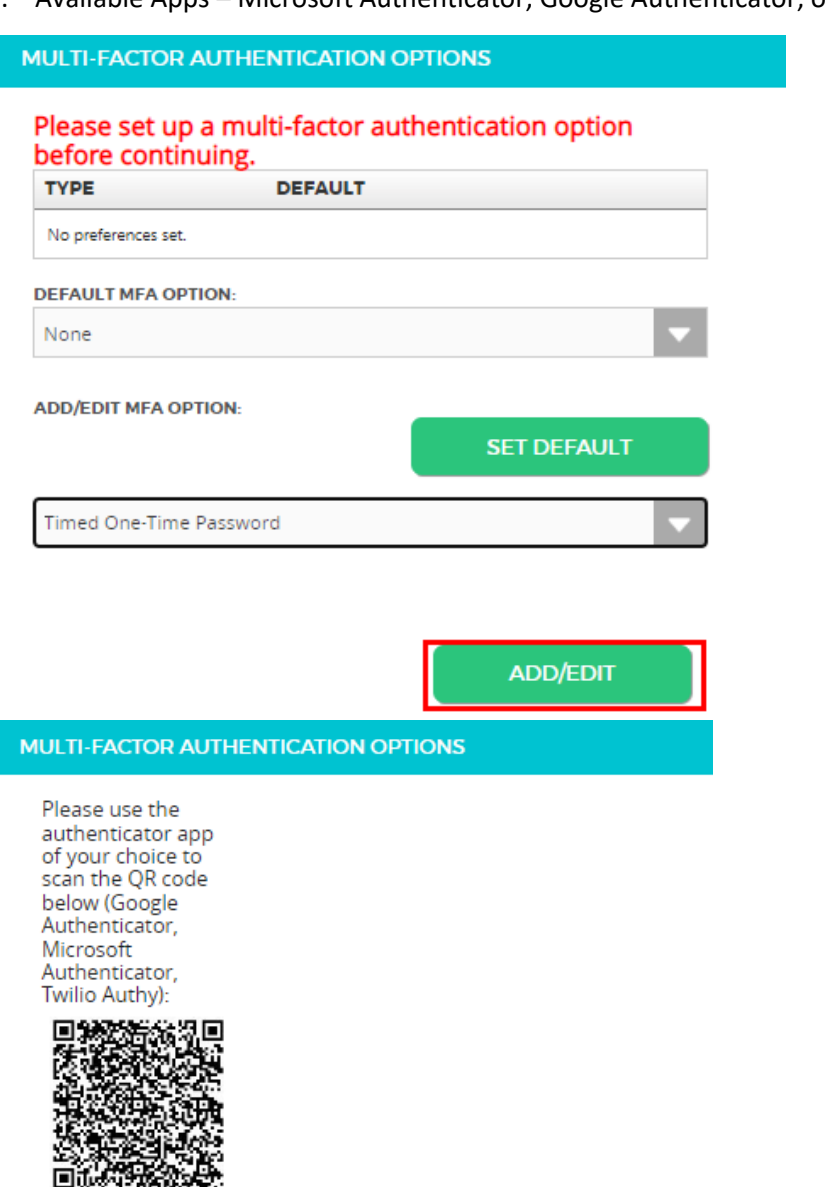

**PREVIOUS** 

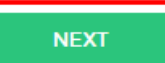